## business service camen **IT-DIENSTLEISTUNGEN & SOFTWAREENTWICKLUNG** www.bscIT.ch

## **Mail‐Konto einrichten unter MacOS**

Um ein Konto einzurichten für das Mail Programm unter dem Mac muss man auf die Mail‐ Einstellungen gehen.

Unter dem Tab Accounts kann man dann Accounts hinzufügen in dem man auf das Plus klickt.

Wichtig ist nun, dass man unter den Servereinstellungen den Benutzernamen und das Passwort jeweils eingibt und die Richten Server (Hostnamen).

Port jeweils angeben und TLS/SSL verwenden muss aktiviert sein. Als Authentifizierung wählen Sie dann Passwort.

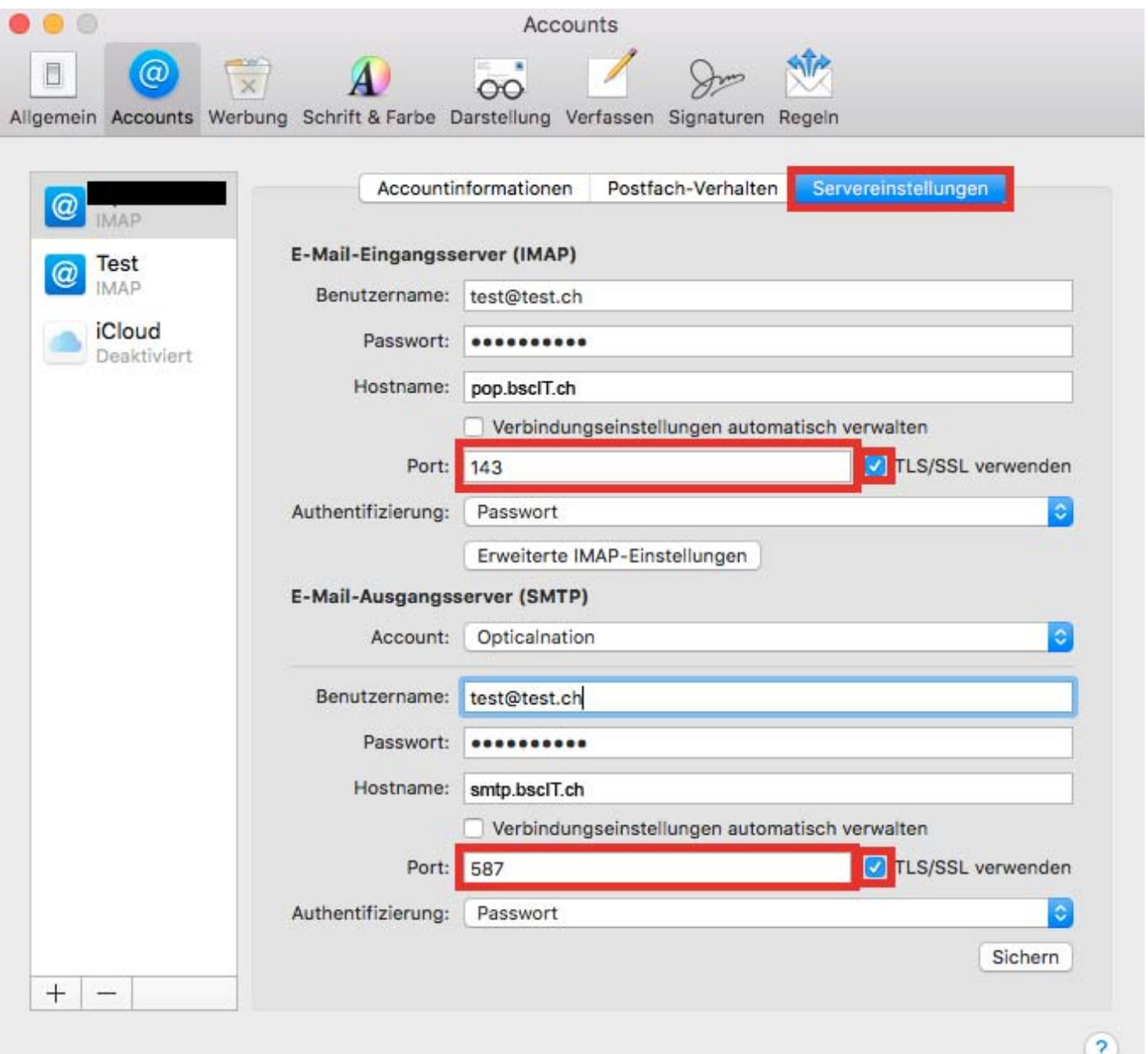

Sollten bei der Einrichtung Ihres Mailkontos Probleme auftreten zögern Sie nicht unseren Support zu kontaktieren.

Support via E-Mail: support@bscIT.ch

Support via Telefon: 071 790 03 90